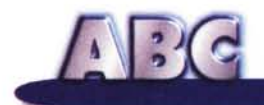

# **Windows 95 e il disco di ripristino**

**Il disco di ripristino è quel particolare floppy, preparabile da Windows 95, che dovrebbe venirci in aiuto quando il nostro hard disk fa i capricci o quando il sistema operativo non ne vuole sapere di partire correttamente. Purtroppo non è sempre così: alle volte infatti il fantomatico "dischetto di soccorso", seppur reale, non sempre si rivela un valido aiuto per la soluzione del nostro problema. A meno che ...**

*( di Rino Nicotra )*

Alle volte accade che sul nostro computer alcune cose non vadano come dovrebbero: applicazioni che non partono, messaggi di errore da parte del sistema operativo, e altre piacevolezze del genere. Spesso per risolvere il problema dobbiamo rieseguire l'installazione dell'applicazione che non funziona, oppure, in ultima ipotesi, rieseguire il setup dello stesso sistema operativo. Fin qui poco male, tutto sommato. D'altronde chi ha a che fare con i computer sa perfettamente che prima o poi questa eventualità si presenta. Chi invece non si è mai trovato in situazioni del genere o è "maledettamente" fortunato, o fa del suo calcolatore un uso talmente essenziale che difficilmente correrà i tipici rischi che corriamo noi smanettoni.

La situazione però dalla quale non si sa come uscire è quella che vede il nostro computer rilevare seri problemi durante la fase di avvio, con conseguenti messaggi di errore e blocco del sistema. Che fare? Windows 95 non ne vuole sapere di partire, e nonostante i vari tentativi di partenza in modalità provvisoria non succede nulla. Non resta altro che avviare con il disco di ripristino e rieseguire il setup di Windows direttamente dal CD-ROM. Ma...

#### **La sorpresa**

Ecco che abbiamo appena avviato la macchina utilizzando il disco di ripristino creato durante la prima installazione del sistema operativo (l'avete creato, vero? Se non l'avete fatto, correte subito a farlo ora!). Ci troviamo dunque sulla classica schermata del vecchio DOS nella posizione A\>, corrispondente appunto al bootstrap da dischetto; inseriamo il CD di Windows 95 nel lettore e digitiamo D: per posizionarci sull'unità CD-ROM (o l'eventuale altra lettera riferita al drive) e... sorpresa! Il sistema ci risponde con il messaggio *"Comando* o *nome file non valido".* Ma come? .. Non è possibile accedere al CD-ROM! E perché? Semplice: nei due file" speciali" AUTOEXEC.BAT e CONFIG.SYS presenti sul disco di ripristino mancano i riferimenti ai driver software necessari alla rilevazione della periferica interessata ed al suo funzionamento.

Risolvere il problema in una situazione del genere non è affatto semplice, soprattutto per chi non è molto pratico di comandi DOS. Infatti per tentare di risolvere la questione è necessario intervenire con un editor o con un word processor sui file AUTOEXEC.BAT e CON- FIG.SYS del floppy di avvio, andando ad inserire i comandi necessari, naturalmente dopo aver individuato sull'hard disk la posizione dell'applicazione MSC-DEX.EXE indispensabile al funzionamento del lettore CD-ROM, e del driver di quest'ultimo.

Lasciamo stare per il momento questa operazione, afferrerete il modo di come intervenire se seguirete con attenzione quanto faremo di seguito.

## **Il consiglio**

Naturalmente, come è facile prevedere, il consiglio fondamentale è quello di creare subito un disco di ripristino ed apportarvi immediatamente le modifiche necessarie, che vedremo tra un attimo. In questo modo, nel malaugurato caso di problemi seri, non vi ritroverete nella spiacevole situazione appena descritta.

#### **La procedura**

Vediamo dunque come costruirci un dischetto dal quale si possa realmente far ripartire il sistema danneggiato. La

procedura da seguire è inizialmente quella prevista dallo stesso sistema operativo.

Entrate nel pannello di controllo e cliccate sull'icona "Installazione applicazioni", vi sarà proposta una scheda con tre linguette di selezione (fig. 1). Cliccate sulla linguetta "Disco di ripristino" e visualizzerete la scheda riportata in figura 2. Cliccate su "Crea disco" e seguite le istruzione del sistema: esso vi chiederà l'inserimento del CD-ROM di Windows 95 e successivamente quello di un floppy vuoto per la creazione del disco di ripristino. Fin qui la procedura standard.

Conclusa questa fase chiudete tutte le finestre aperte e procedete come segue. Dal comando "Trova" del menu avvio di Windows eseguite la ricerca del file **mscdex.exe;** individuata la sua posizione (normalmente il percorso è **c:\wi ndows\com m and\mscdex. exe)** eseguitene una copia trasferendola sul floppy. Per far ciò è sufficiente cliccare sul nome del file con il tasto destro del mouse; poi, dal menu a tendina che si apre, scegliere il comando "Invia a"; ed infine dal menu successivo selezionare la riga "Floppy da 3,5 Pollici (A)" **Il** sistema automaticamente trasferirà sul floppy disk una copia del file selezionato.

Altrettanto si deve fare con il driver del lettore CD-ROM. Questo generalmente non è tra i file a corredo di Windows 95 ma vi è stato fornito dal riven-

ditore assieme al CD-ROM stesso. Se dunque non sapete come riconoscerlo sul vostro hard disk, prelevatelo direttamente dal floppy d'installazione del CD-ROM che avete avuto a corredo al momento dell'acquisto del compu-

*Figura* 2 - *Prima di cliccare sul comando "Crea disco ".* è *necessario avere* a *portata di mano il CD-ROM di Windows* 95 *e il nuovo floppy disk che il siste*ma *utilizzerà per la creazione del disco di ripristino. Sarà la procedura automatica* a *richiedere, quando sarà il momento, l'inserimento del floppy.*

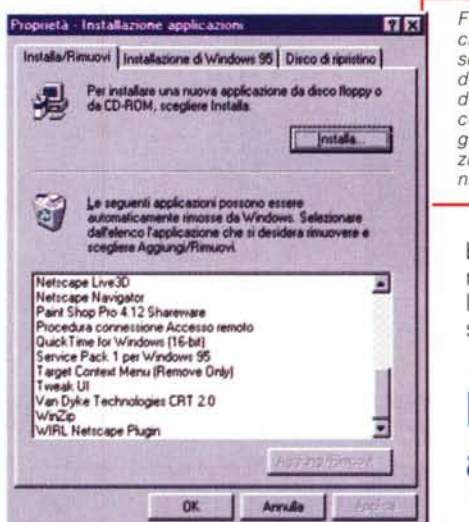

ter o del lettore se acquistato successivamente. In questo caso estraete il disco di ripristino, inserite il floppy relativo al CD-ROM e rintracciate al suo interno il file con estensione SYS che rappresenta il driver che ci interessa. Copiatelo sul desktop di Windows tra-

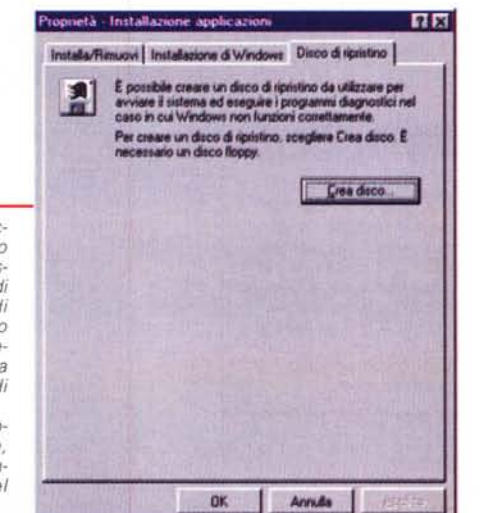

*Figura* l -*Per la creazione del disco di ripristino si deve accedere dal pannello di controllo al programma "Installazione applicazioni".*

scinandolo fuori dal dischetto con il mouse. Reinserite il disco di ripristino e trasferite su di esso una copia del file appena prelevato dal floppy del CD-ROM.

A questo punto ab-

biamo tutti i file necessari; ora dobbiamo eseguire due piccole modiche ai file AUTOEXEC.BAT e CONFIG.SYS presenti sul disco di ripristino.

## **Due righe da** . **aggiungere**

Per eseguire le modifiche che ci interessano è necessario utilizzare un qualsiasi word processor. Per comodità e velocità di esecuzione, ma soprattutto perché è "di serie" in Windows 95, utilizzeremo il programma WordPad, presente tra gli accessori di Windows.

Una volta lanciato WordPad eseguiamo l'apertura del file AUTOEXEC.BAT presente in "A:", visualizzeremo una schermata del tutto simile a quella presente in figura 4. Ora aggiungiamo la riga **A:\MSCDEX.EXE /D:MSCDOOO** come in figura 5. A questo punto salviamo le modifiche e AUTOEXEC.BAT è pronto per essere eseguito come serve a noi.

Una cosa analoga dobbiamo fare sul file CONFIG.SYS. Sempre con Word-Pad apriamo il CONFIG.SYS presente in "A:", visualizzeremo una schermata come in figura 6. Aggiungiamo la riga D **E VI C E =A :\G SC D RO M. SVS /D:MSCDOOO** (fig. 7) dove GSC-DROM.SYS sta per il file relativo al driver del lettore CD-ROM (nell'esempio è riportato il driver del CD-ROM presente sul computer utilizzato per scrivere questo articolo). Anche in questo caso, appena salvate le modifiche, il CON-FIG.SYS sarà pronto per "funzionare" nel modo a noi utile.

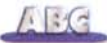

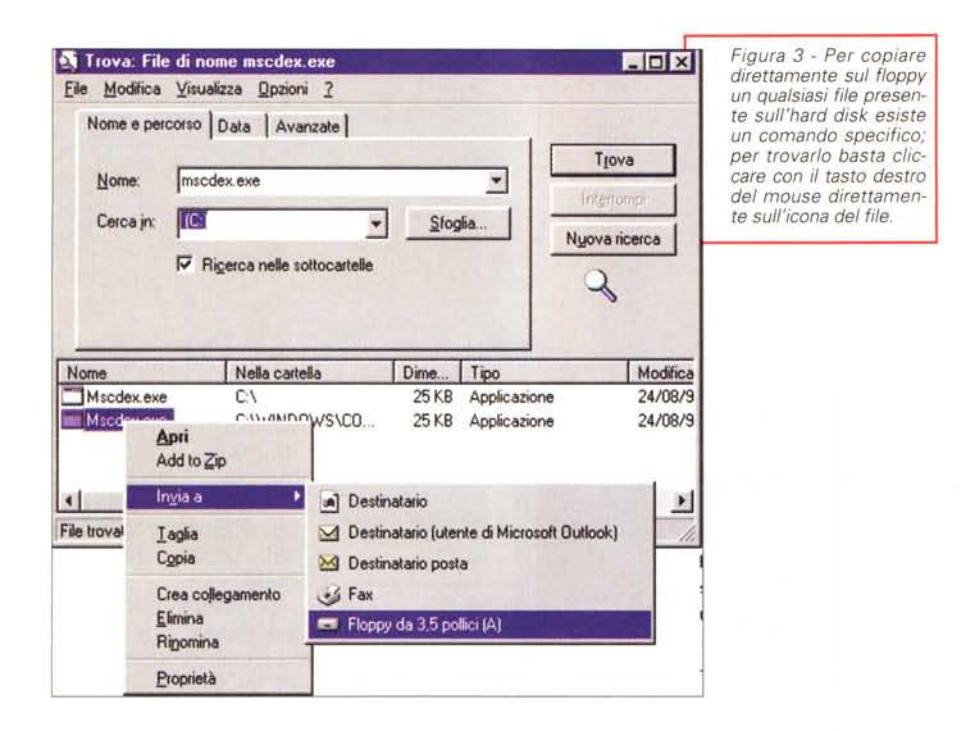

### La prova

Finito tutto? Eh no! Prima di riporre il disco di ripristino in un posto sicuro, da dove prenderlo in caso di bisogno, è opportuno verificare che esso funzioni come ci aspettiamo. Altrimenti quando ne avremo davvero necessità...

Arrestate dunque il sistema e riavviatelo utilizzando il disco di ripristino. Conclusa la fase di avvio, appena vi troverete nella posizione A:\>, digitate D: e premete invio. Se nessun messaggio di errore appare e si visualizza la riga D:\> allora tutto funziona. Il lettore CD-ROM è stato rilevato ed un'eventuale reinstallazione del sistema operativo da CD è possibile. A questo punto proteggete contro la scrittura il floppy appena creato (utilizzando l'apposito nottolino scorrevole nella finestrella appositamente prevista), scriveteci sopra a chiare lettere "Disco di ripristino" e riponetelo in un luogo sicuro.

## Un piccolo passo indietro

Ed ora che abbiamo l'anima più tranquilla ritorniamo un momento al caso ipotizzato all'inizio dell'articolo: computer con seri problemi di avvio e disco di ripristino che non "vede" il CD-ROM. L'operazione eseguita con Windows 95

attivo è possibile eseguirla anche in caso di emergenza utilizzando i vecchi co-

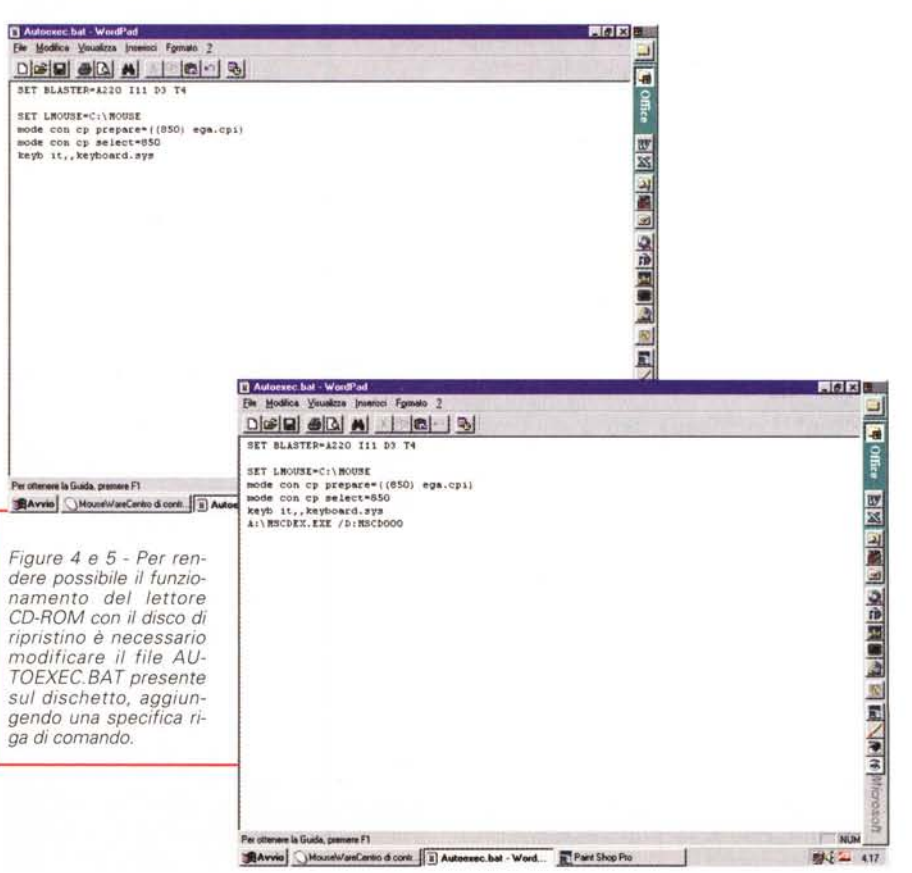

mandi DOS e l'applicazione edit.com che Windows stesso trasferisce sul disco di ripristino.

Con il comando "copy", eseguibile dal disco di ripristino, potete copiare il file MSCDEX.EXE dalla directory di residenza (c:\windows\command\mscdex. exe) sul floppy. Rimosso il disco di ripristino ed inserito il floppy relativo al CD-ROM, sempre con il comando "copy" potete copiare il driver del CD sull'hard disk e poi eseguire l'operazione inversa per trasferirlo sul disco di ripristino. Effettuate queste tre operazioni potete lanciare l'applicazione edit.com presente sul floppy ed eseguire le modifiche sui file AUTOEXEC.BAT e CONFIG. SYS, esattamente come abbiamo già visto

Naturalmente tutto ciò è estremamente semplice se conoscete i comandi DOS e sapete utilizzare il suo editor. Purtroppo sono sempre di più gli utilizzatori di computer che se la cavano bene con Windows 95 ma non sanno assolutamente come muoversi in DOS. Perciò se non conoscete abbastanza il "vecchio" sistema operativo lasciate perdere e chiedete l'aiuto di un amico un po' più esperto.

### Qualche altro consiglio

Se il vostro hard disk è sufficientemente grande e l'impegno di circa 50 MByte non rappresenta un grande problema, vi consiglio di copiare sul vostro disco fisso l'intera directory Win95 presente sul CD-ROM di Windows 95. Questo non solo vi consentirà di esequire veloci reinstallazioni del sistema operativo direttamente da "C:" (quindi senza problemi di CD-ROM), ma vi renderà più semplice e veloce l'acquisizione di tutti i dispositivi (driver, accessori, utilità di sistema, ecc.) che spesso sono necessari e che altrimenti richiederebbero ogni volta l'inserimento del CD-ROM di Windows. Non che sia una gran fatica inserire all'occorrenza il CD. ma l'avere tutto subito a portata di mouse non è una utilità da trascurare. soprattutto nel caso di PC portatili, magari fuori ufficio e con il CD-ROM del sistema operativo nel cassetto della scrivania. Inoltre, se almeno una volta si è eseguito il setup di Windows direttamente dal disco rigido, ogni ricerca di driver o dispositivo necessario sarà effettuata in automatico senza richieste di inserimento di CD-ROM.

Un altro consiglio che può rivelarsi utile è quello di aggiungere nei file AU-TOEXEC.BAT e CONFIG.SYS presenti sull'hard disk le stesse righe che abbiamo previsto sul disco di ripristino. Naturalmente il percorso da inserire sarà diverso (C:\eccetera) e deve rispettare l'esatta collocazione dei file interessati. Questo può ritornare utile nell'eventualità riavviaste il computer in modalità DOS, infatti se queste righe non fossero già presenti non sarebbe possibile utilizzare il CD-ROM.

Un ultimo consiglio. Se avete acquistato un computer nuovo, oltre al sistema operativo già installato vi hanno fornito anche il CD-ROM originale di Windows 95. Alle volte, però, succede che il numero di serie del sistema operativo installato non coincida con quello del CD-ROM a corredo. Questo può accadere perché l'assemblatore, durante la fase di preparazione della macchina, potrebbe avere utilizzato il proprio CD-ROM di servizio (procedura non proprio corretta ma, nella fretta...) che naturalmente ha un numero di serie diverso da quello che vi è stato consegnato. Questa apparentemente trascurabile informazione si rivela tuttavia indispensabile nel momento in cui andate ad eseguire una reinstallazione del sistema operativo. Infatti durante una delle prime fasi dell'installazione viene richiesto il nu-

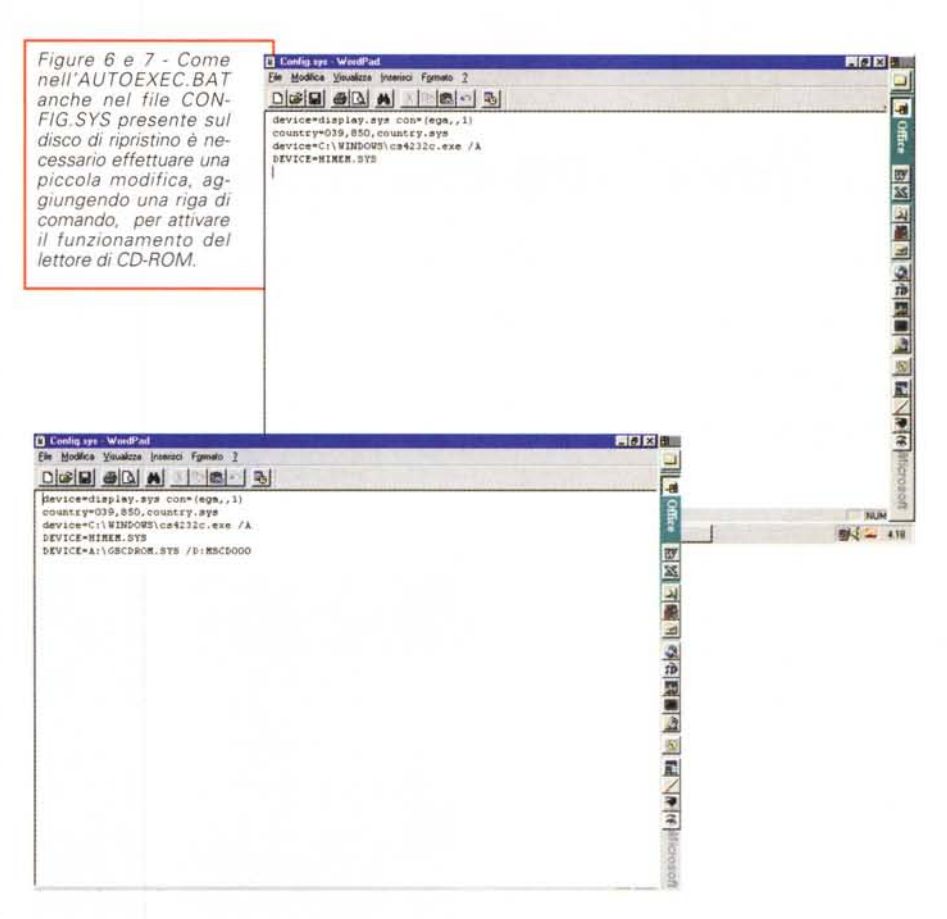

mero di serie del prodotto e, sorpresa, il sistema potrebbe rifiutare quello che avete digitato dopo averlo letto sulla documentazione a corredo del CD. Questo accade perché il sistema operativo ha in memoria il numero di serie del prodotto già installato e non quello del CD-ROM che vi è stato consegnato. Quindi è necessario, preventivamente, rilevare il numero di serie del sistema installato e trascriverlo su un'etichetta che applicherete sulla documentazione del CD-ROM di Windows 95 e che utilizzerete all'occorrenza.

Per rilevare il numero di serie del prodotto installato cliccate con il tasto destro del mouse sull'icona "Risorse del Computer" presente sul desktop e poi cliccate su "Proprietà". Visualizzerete una finestra dove è ben visibile il numero di serie che dovete trascrivere e conservare.

Tutto questo, naturalmente, si rende necessario fino a quando eseguirete reinstallazioni del sistema operativo su se stesso. Alla prima installazione totale con partenza dal disco rigido formattato di fresco, il numero di serie registrato sull'hard disk diventerà quello del CD- ROM d'installazione, quindi il numero da utilizzare per eventuali successive reinstallazioni sarà quello riportato sulla documentazione originale.

#### **Conclusione**

Vi ricordate il detto "Prevenire è meglio che curare"? Bene, quanto abbiamo visto in questa occasione ha proprio questa utilità: un disco di ripristino efficace, la directory Win95 presente direttamente sul disco rigido, la conoscenza esatta del numero di serie del sistema operativo installato sul nostro computer, rappresentano senz'altro una efficace azione di prevenzione nel caso in cui, a causa di gravi difetti, si rendesse necessaria la reinstallazione del sistema operativo.

Avere a disposizione gli strumenti giusti, precedentemente preparati, che ci consentono di procedere in modo logico, non significa avere risolto di colpo ogni problema, ma sicuramente aiuta.

 $MR$